# **Deswik.IS** Carvão a céu aberto

**PERFIL DO MÓDULO DE TREINAMENTO**

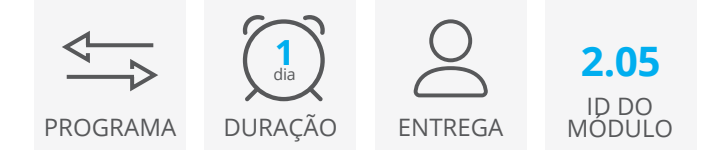

O módulo Deswik.IS para minas a céu aberto de carvão utiliza um design básico e dados pré-definidos do Deswik.Sched para criar, aplicar e modificar atividades do sequenciamento do design gráfico para o projeto Deswik.Sched.

# **Módulo Deswik.IS**

• Navegar no Deswik.IS

# **Configuração do Deswik.IS**

- Definir custom e production fields
- Criação de tarefas derivadas
- Definir o tipo de atividade necessária

#### **Tarefas**

- Criação de tarefas a partir dos sólidos existentes
- Seleção interativa de tarefas
- Revisar as tarefas criadas no Deswik.CAD e Deswik. Sched

#### **Dependências**

- Criação de dependências manuais
- Criação de dependências automáticas

# **Fluxo de trabalho**

• Abrir, editar e operar um fluxo de trabalho

#### **Recursos**

- Atribuir recursos através do Deswik.IS
- Atribuir recursos no Deswik.Sched
- Executar o nivelamento de recursos no Deswik.Sched
- Conferir os resultados de nivelamento de recursos no Deswik.CAD por meio de animação

# **Atualização interativa**

- Utilizar o comando batch updates para criar tarefas derivadas
- Atualizar as tarefas derivadas existentes a partir das tarefas principais
- Atualizar atributos do Deswik.Sched a partir dos gráficos
- Atualizar atributos gráficos a partir do Deswik.Sched
- Atualizar datas de início e fim a partir do Deswik.Sched
- Atualizar os dados reais do levantamento topográfico

# **Deswik.IS para minas a céu aberto de carvão**

**Deswik** 

Roteiro do treinamento

PERFIL DO MÓDULO DE TREINAMENTO

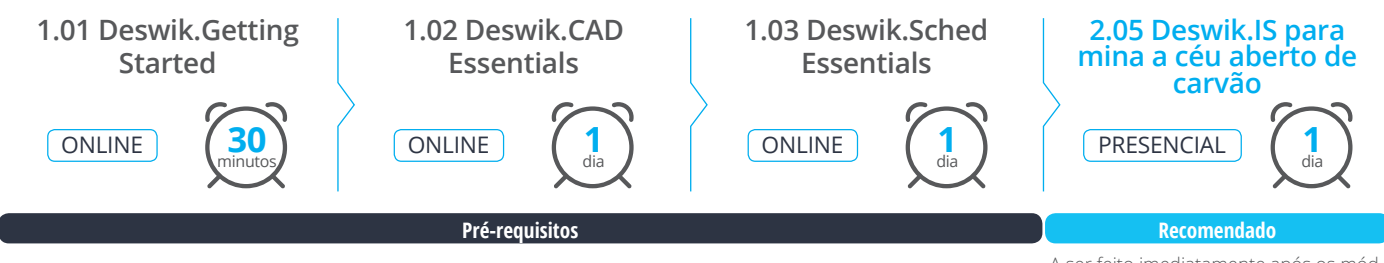

A ser feito imediatamente após os módulos pré-requisitos.

> **www.deswik.com training@deswik.com**